Treuhand | Steuer- und Rechtsberatung Wirtschaftsprüfung | Unternehmensberatung Informatik-Gesamtlösungen

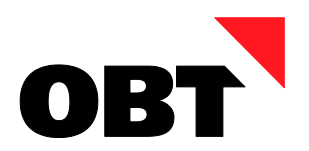

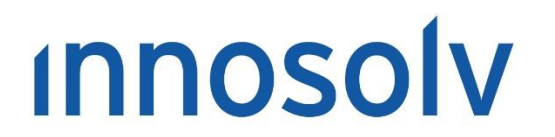

Your Software. Our Passion.

# Releasenotes

# Release 2019 – Servicepack 12

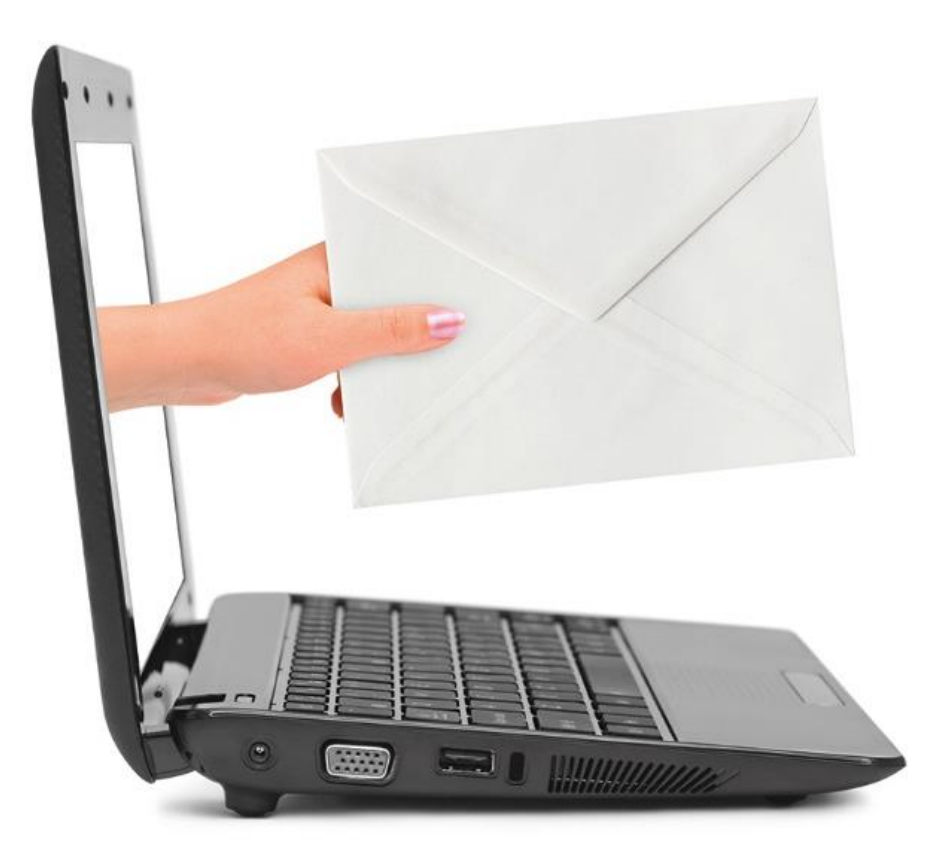

# **Information:**

Diese Releasenotes basieren auf den Releasenotes der InnoSolv AG. Wir haben die wichtigen Themen für Sie herausgefiltert und teilweise mit weiteren Hinweisen/Bildern ergänzt. Das Original der Releasenotes der InnoSolv AG wird mit der Anwendung "ISAG Upgrader" als Download zur Verfügung gestellt.

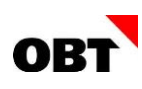

# Inhaltsverzeichnis

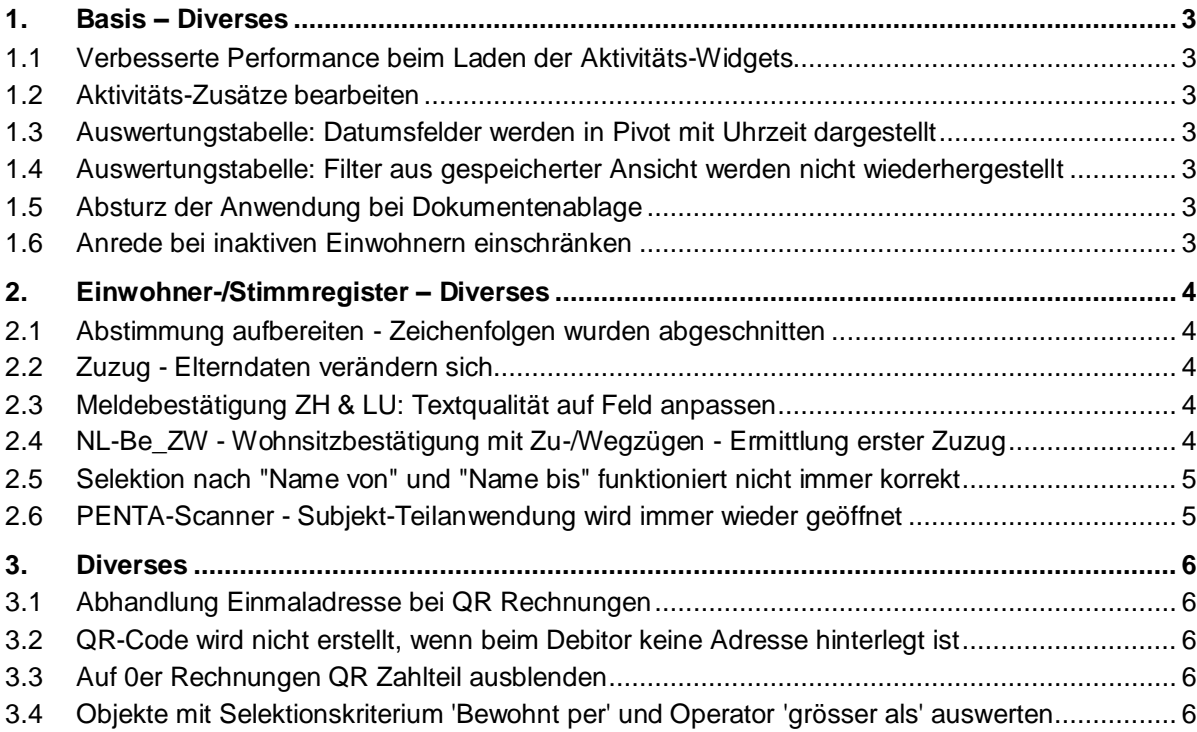

# <span id="page-2-0"></span>1.Basis – Diverses

# <span id="page-2-1"></span>1.1 Verbesserte Performance beim Laden der Aktivitäts-Widgets

# **Beschreibung**

Das Laden des Dashboard-Widgets "Ungelesene Tätigkeiten" dauerte bei einigen wenigen Benutzern unverhältnismässig lange. Alle anderen Benutzer hatte keine vergleichbaren Probleme.

# **Lösung**

Der Grund für die lange Laufzeit konnte gefunden werden. Wir werden die Performance mit SP 12 zu Rel. 2019 und SP 6 zu Rel. 2020 korrigieren.

# <span id="page-2-2"></span>1.2 Aktivitäts-Zusätze bearbeiten

# **Beschreibung**

Aktivitäts-Zusätze können nicht bearbeitet werden.

# **Lösung**

Aktivitäts-Zusätze können erfasst, geändert und gelöscht werden.

# <span id="page-2-3"></span>1.3 Auswertungstabelle: Datumsfelder werden in Pivot mit Uhrzeit dargestellt

# **Beschreibung**

Im Zeilen- und Spaltenbereich der Pivottabelle werden Datumsfelder mit Uhrzeit dargestellt.

# **Lösung**

Im Zeilen- und Spaltenbereich der Pivottabelle werden Datumsfelder immer ohne Uhrzeit dargestellt.

# <span id="page-2-4"></span>1.4 Auswertungstabelle: Filter aus gespeicherter Ansicht werden nicht wiederhergestellt

# **Beschreibung**

Die aktuellen Filtereinstellungen der Auswertungstabelle werden in der Ansicht gespeichert. Beim wiederherstellen der Ansicht werden die Filter jedoch nicht wiederhergestellt.

# **Lösung**

Gespeicherte Filter werden korrekt wiederhergestellt.

# <span id="page-2-5"></span>1.5 Absturz der Anwendung bei Dokumentenablage

# **Beschreibung**

Teilweise stürzt die Anwendung ab, wenn Dokumente abgelegt und anschliessend in der Vorschau angezeigt werden. Im Eventlog ist anschliessend folgende Fehlermeldung eingetragen: Der Prozess wurde aufgrund einer unbehandelten Ausnahme beendet.

# **Lösung**

Die Anwendung stürzt nicht ab.

# <span id="page-2-6"></span>1.6 Anrede bei inaktiven Einwohnern einschränken

# **Beschreibung**

Bei inaktiven Einwohnern ist im Subjekt-Detailfenster das Geschlecht gesperrt. Ändert ein Benutzer aber die Anrede z.B. von Herr auf Frau, wird das Geschlecht trotzdem geändert.

# **Lösung**

Ist das Geschlecht gesperrt, können nur zum Geschlecht passende Anreden ausgewählt werden.

# <span id="page-3-0"></span>2.Einwohner-/Stimmregister – Diverses

# <span id="page-3-1"></span>2.1 Abstimmung aufbereiten - Zeichenfolgen wurden abgeschnitten

# **Beschreibung**

Beim Aufbereiten von Abstimmungen werden Zeichenfolgen abgeschnitten. Wenn der Strassenname und Strassenzusatz,Hausnummerzusatz und Hausnummer zusammen über 60 Zeichen sind, kann das nicht im Feld StrasseHaus in der Druckstimmreg1 gespeichert werden, da dieses nur 60 Zeichen hat. Es werden für alle in der Aufbereitung befindlichen Subjekte ohne Adressdaten aufbereitet und die Aufbereitung wird mit einem Fehler beendet.

# **Lösung**

Feldgrösse "StrasseHaus" in Druckstimmreg und Druckstimmreg1 erhöhen auf 145 Zeichen

# <span id="page-3-2"></span>2.2 Zuzug - Elterndaten verändern sich

# **Beschreibung**

Ein Zuzug wird über eine elektronische Meldung gemeldet. Für die zuziehende Person sind beim ZAS/UPI andere Elterndaten gespeichert, als im File der alten Gemeinde geliefert werden.

Beim ersten Einlesen werden die Daten aus dem File vorbelegt, danach findet der Abgleich mit UPI statt und die (gemäss UPI) korrekten Eltern werden übernommen.

Wird erneut in die Person eingetaucht, wird UPI nicht mehr abgefragt und die Daten aus dem File übernommen.

# **Lösung**

Neu werden immer die Daten gemäss UPI übernommen. Werden diese manuell angepasst, so bleiben die veränderten Daten vorbelegt.

# <span id="page-3-3"></span>2.3 Meldebestätigung ZH & LU: Textqualität auf Feld anpassen

# **Beschreibung**

Auf einigen Feldern ist die Textqualität nicht auf typografisch gesetzt. Das führt beim Druck zu unschönen Darstellungen.

# **Lösung**

Die Textqualität wird auf typografisch geändert.

# <span id="page-3-4"></span>2.4 NL-Be\_ZW - Wohnsitzbestätigung mit Zu-/Wegzügen - Ermittlung erster Zuzug

# **Beschreibung**

Im Standard-Report NL\_Be\_ZW wird bei einem Einwohner, der einen Zuzug in Zukunft erfasst hat (erster Zuzug), auf der Wohnsitzbestätigung mit Zu-/Wegzügen der zukünftige Zuzug nicht angedruckt.

Bei einem Einwohner, der in Zukunft erneut zuzieht, wird auf der Wohnsitzbestätigung auch der zukünftige Zuzug angedruckt.

# **Lösung**

Bei "Niederlassungsbescheinigung mit Zu- und Wegzügen" wird der Zuzug auch beim erstmaligen Zuzug in Zukunft angedruckt.

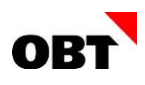

# <span id="page-4-0"></span>2.5 Selektion nach "Name von" und "Name bis" funktioniert nicht immer korrekt

#### **Beschreibung**

Wenn eine Einwohner-Selektion nach Name durchgeführt wird (Beispielsweise nur Buchstabe B --> Ba bis Bz) dann erscheinen auch Einwohner, welche nicht in diesen Namensbereich fallen. Die betreffenden Einwohner haben keine eingetragenen Namen, welche auf die Selektion zutreffen würden.

#### **Lösung**

Einwohner-Selektion nach Name funktioniert korrekt und liefert keine falschen Ergebnisse zurück.

# <span id="page-4-1"></span>2.6 PENTA-Scanner - Subjekt-Teilanwendung wird immer wieder geöffnet

#### **Beschreibung**

Der Penta Scanner ist im Einsatz. Ein Dokument wird gescannt und der Aufruf in nest wird korrekt durchgeführt. In einem Intervall von ca. 60 Sekunden wird die Teilanwendung Subjekt immer wieder geöffnet. Der Aufruf wird erst beendet, wenn die Zwischenablage verändert wird.

# **Lösung**

Die Zwischenablage wird nach dem Öffnen des Subjekts in nest bereinigt.

# <span id="page-5-0"></span>3. Diverses

# <span id="page-5-1"></span>3.1 Abhandlung Einmaladresse bei QR Rechnungen

# **Beschreibung**

Der QR Code wird bei Einmalrechnungen mit einer Einmaladresse nicht generiert, da die Daten für den endgültigen Zahlungspflichtiger via ID\_Subjekt ermittelt werden. In der Druckaufbereitung\_PF wird eine spezielle Abhandlung für die Einmaladresse benötigt.

Des Weiteren soll bei QR Rechnungen mit einem Subjekt im QR Code zuerst der Vorname und anschliessend der Name hinterlegt sein.

# **Lösung**

Der QR Code wird bei Einmaladressen korrekt generiert. Bei QR Rechnungen mit Subjekt wird zuerst der Vorname und anschliessend der Nachname eingeblendet.

# <span id="page-5-2"></span>3.2 QR-Code wird nicht erstellt, wenn beim Debitor keine Adresse hinterlegt ist

#### **Beschreibung**

Wenn beim Debitor (Zahlungspflichtiger) keine Adresse hinterlegt ist, so wird kein QR-Code generiert.

#### **Lösung**

Überprüfen ob der Zahlungspflichtige eine Adresse enthält. Auch wenn der Zahlungspflichtige keine Adresse enthält (Strasse und Hausnummer), so wird ein gültiger QR-Code generiert.

# <span id="page-5-3"></span>3.3 Auf 0er Rechnungen QR Zahlteil ausblenden

#### **Beschreibung**

Wird eine QR Rechnung mit Betrag 0 auf einem Standard-Rechnungsformular aufbereitet, so ist der QR Zahlteil nicht ausgeblendet.

# **Lösung**

Bei 0er Rechnungen wird der QR Zahlteil nicht angezeigt.

# <span id="page-5-4"></span>3.4 Objekte mit Selektionskriterium 'Bewohnt per' und Operator 'grösser als' auswerten

# **Beschreibung**

Objekte können mit dem Selektionskriterium 'Bewohnt per' und dem Operator 'Grösser als oder gleich' nicht korrekt aufbereitet werden.

Beispiel:

Ein Objekt ist ab dem 02.05.2019 bewohnt. Startet der Benutzer die Auswertungstabelle 'Objekte' mit 'Bewohnt per grösser als oder gleich 01.05.2019', wird das Objekt nicht ermittelt.

Zudem wird in diesem Fall der Einwohner nicht ermittelt, auch wenn die Datensatzauswertung 'Einwohner' angegeben wurde.

# **Lösung**

Das Objekt kann samt Einwohner ermittelt werden.